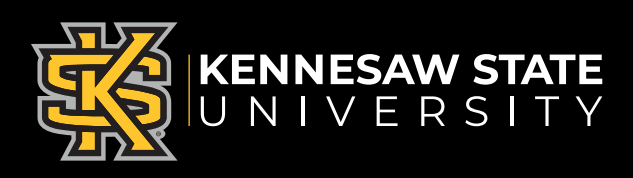

## **Roommate Selection Step by Step Guide**

**Step 1:** Log in to the Housing Portal and click on the Roommate & Room Selection tab on the top menu, then click continue.

**Step 2:** Watch the welcome video and click Save & Continue once finished. You will now be able to create a roommate group. Please read the instructions on this page carefully as they will explain how to search for potential roommates and how to create a group. You may create a group with a maximum size of two people (you plus one other person).

**Step 3:** To create a group, pick a group name, and set a password for your group.

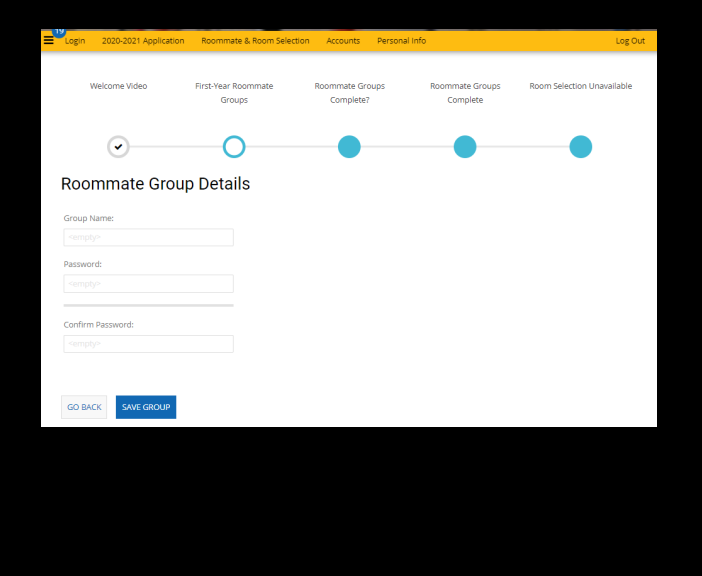

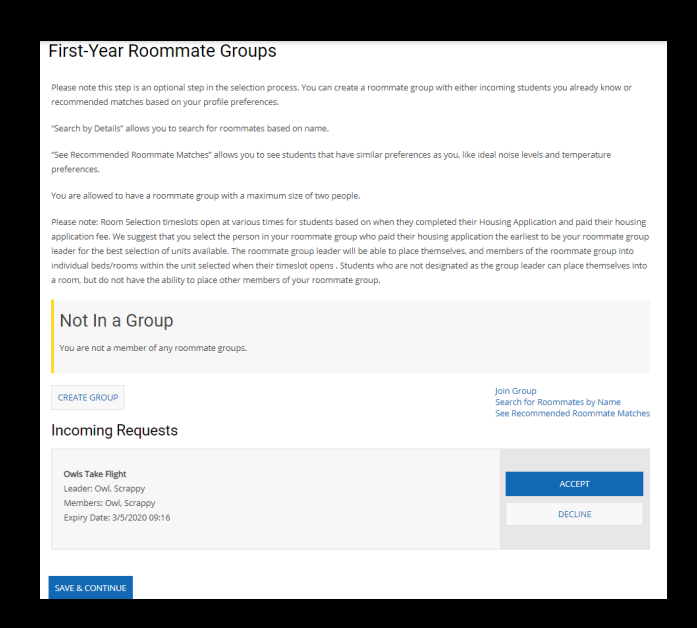

**Step 4:** Once you have created your group, you will be able to search potential roommates by name or see recommended matches based on your profile.

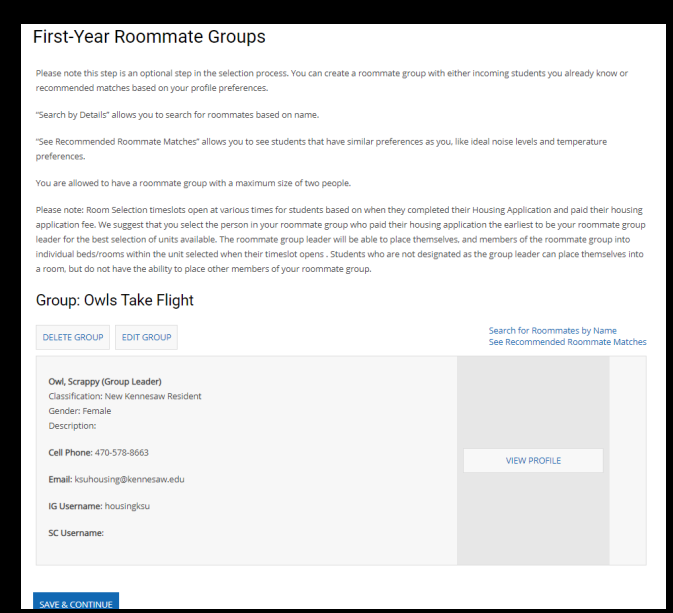

**Step 5:** When you have identified someone you want to live with, you will send them a request.

**Step 6:** If you receive a request, you will need to go into the portal and either accept or decline this invitation. All requests automatically expire within seven days without a response.

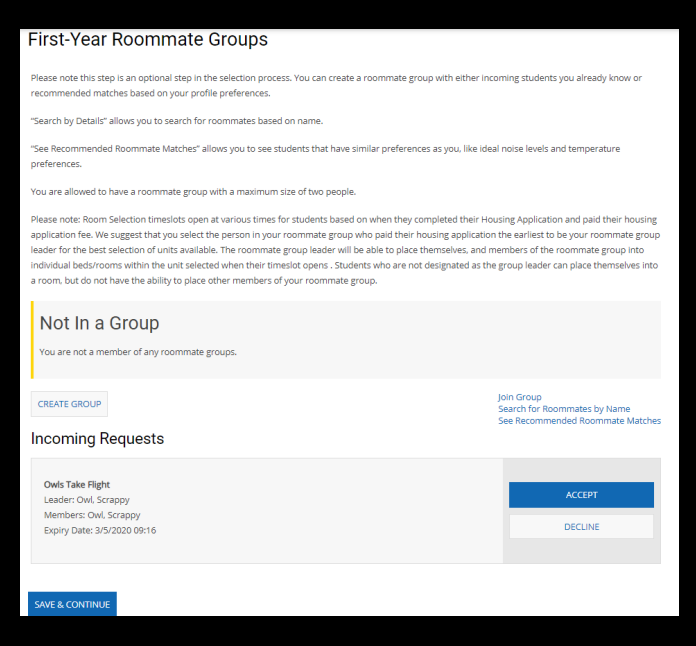

**Step 8 :** If you are confident in your selection, you will be asked to save and continue, and you have completed Step 2: Roommate Selection.

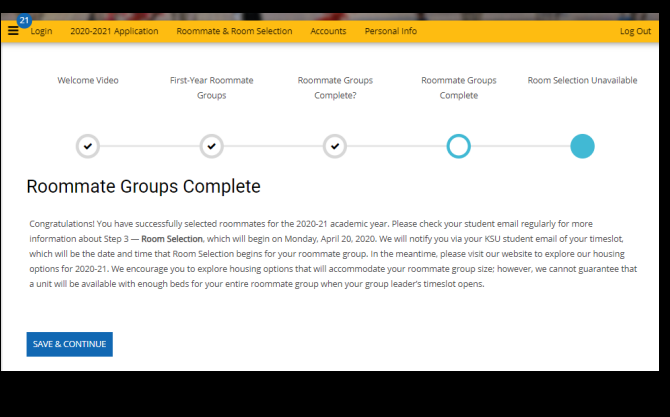

**Step 7:** If the person you requested accepts your request, you have created your roommate group. Once you have two people, your group will be full.

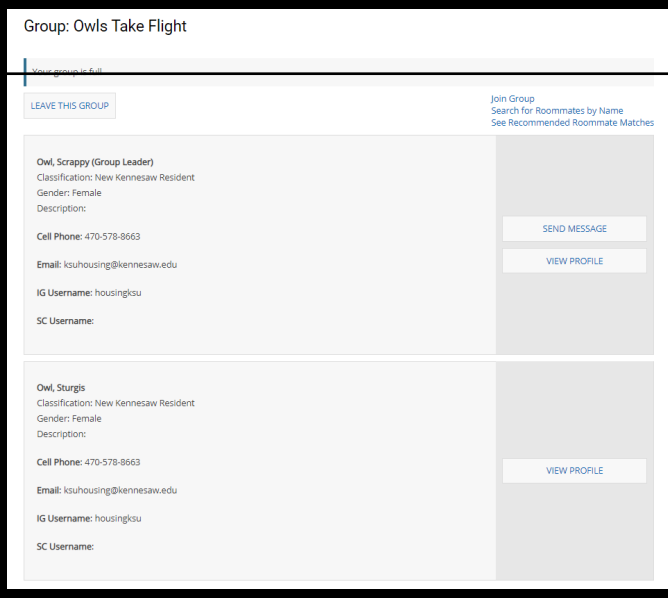

The final step of the Housing Application is Step 3: Room Selection. During this last step, students will be able to place themselves into the available rooms when their time ticket begins. Roommate Group leaders are responsible for putting themselves and their selected preferred roommate into rooms. Students can choose to change the roommate group leader in the housing portal at any time before Room Selection. We will have more information and guides available on our website for Step 3.

If you have any questions about the Housing Application, reach out to the Talon One Service Center at (470) 578-8663 (T-ONE) or talonone@kennesaw.edu.

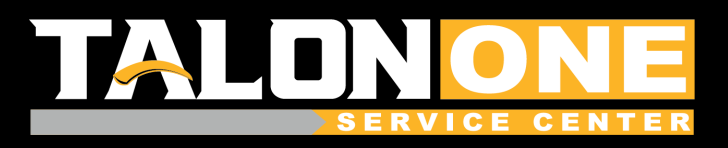

**For more information about Housing and Residence Life, please visit our website, ksuhousing.kennesaw.edu.**